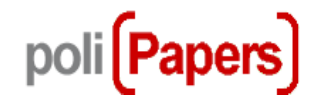

# **Autores**

# **Instrucciones para el envío de artículos**

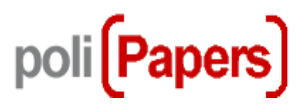

### Para enviar artículos el autor debe estar registrado

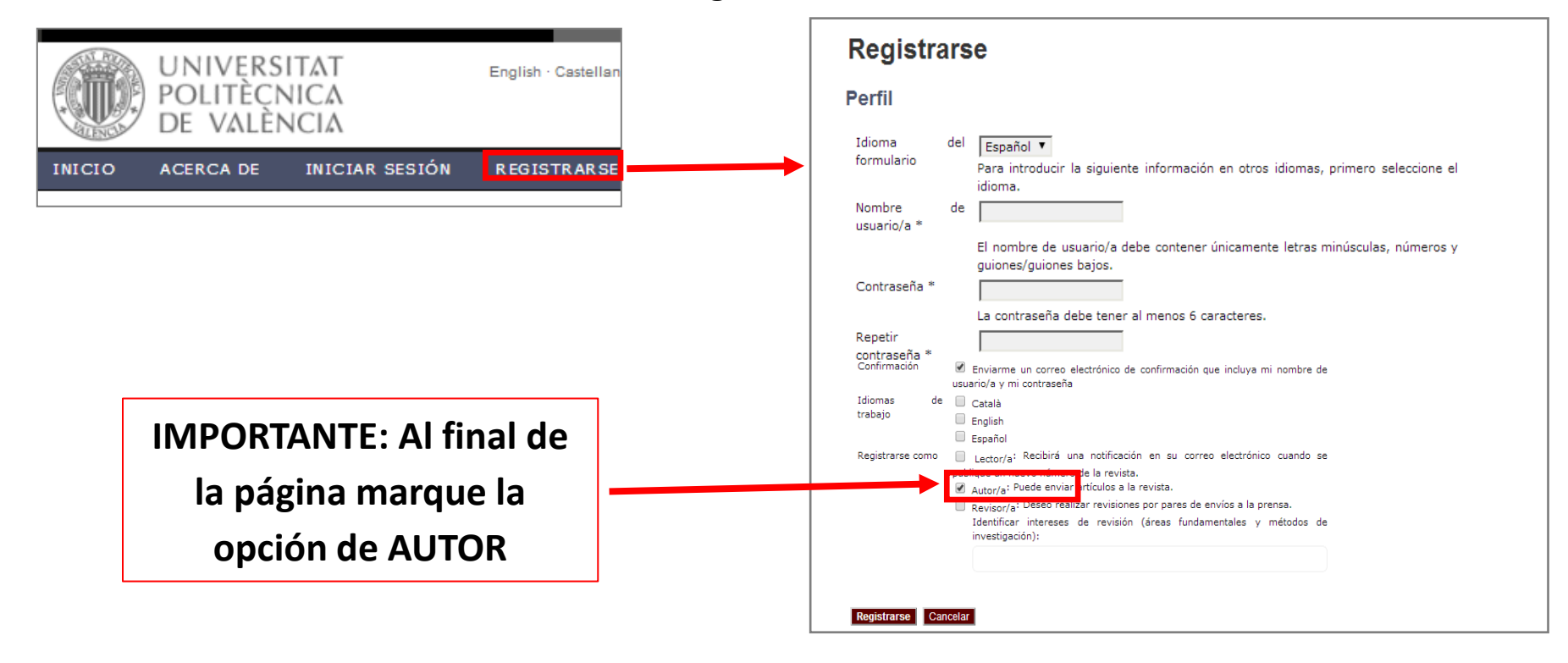

### Si ya está registrado, debe Iniciar sesión

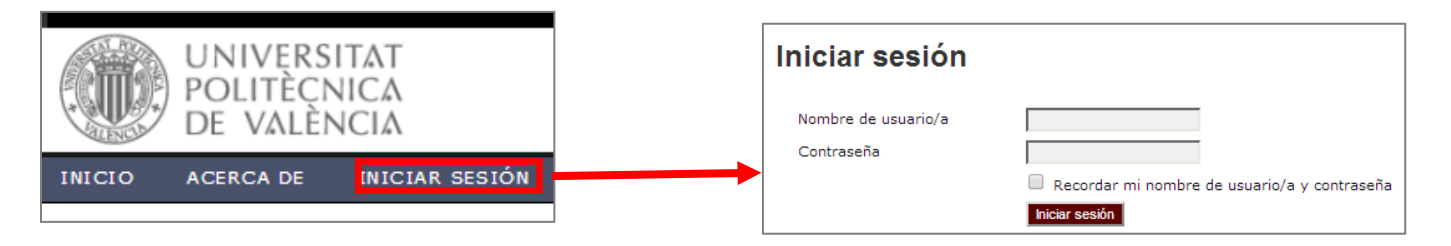

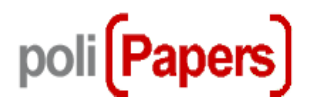

## Acceder a "Nuevo envío" para comenzar los 5 pasos del proceso de envío.

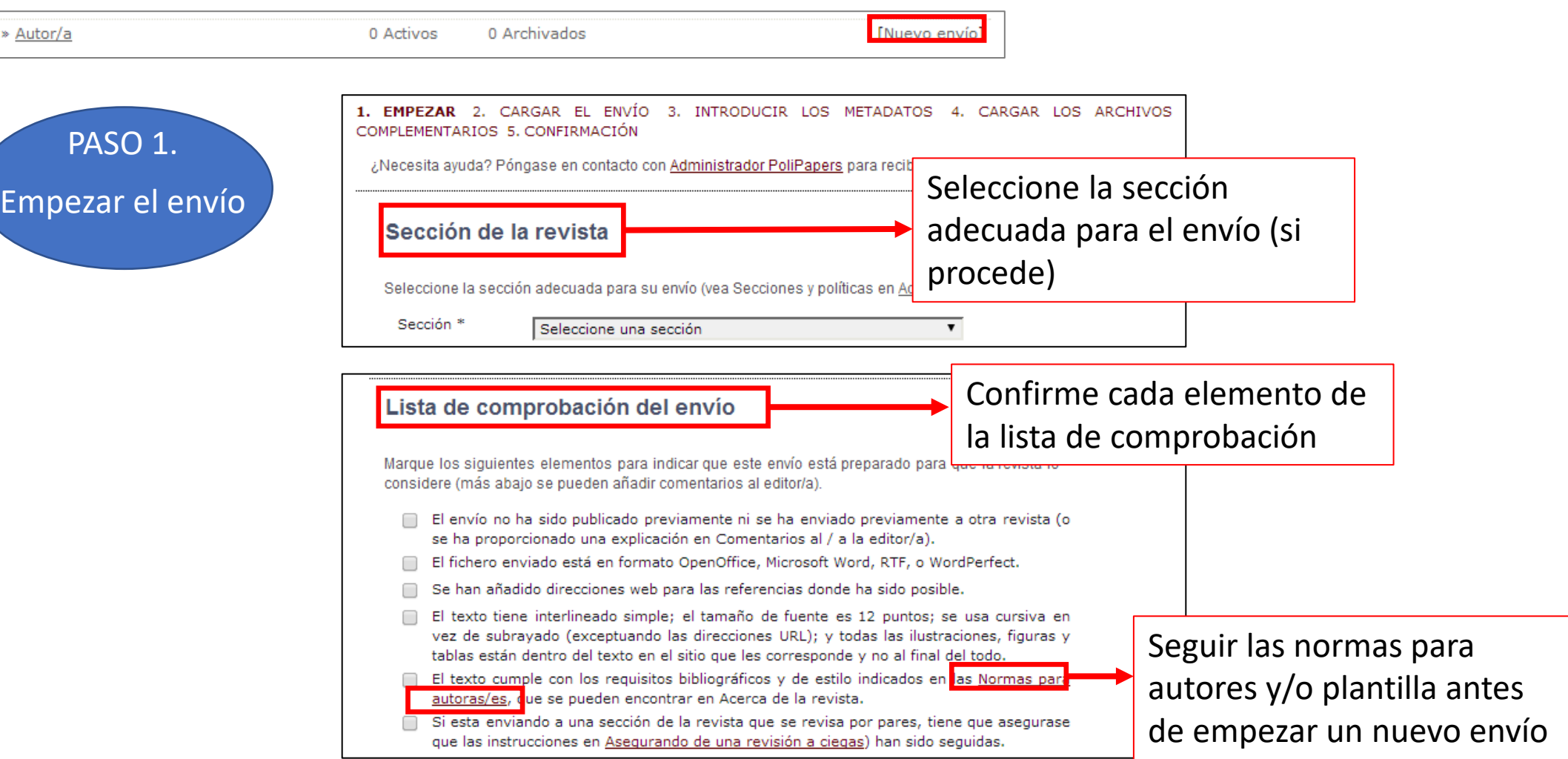

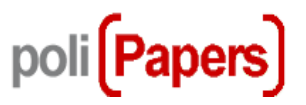

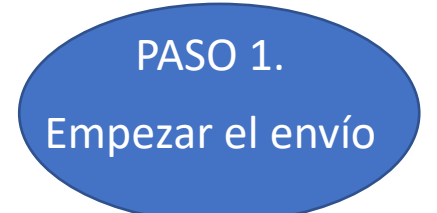

#### Aviso de derechos de autor

© The journal conserves all rights to published works. Authors are allowed to archive (ej.: Institutional repository or owner web) the final published version.

□ Los autores/as se comprometen a aceptar las condiciones de esta nota de propiedad intelectual, que se aplicarán a este envío cuando sea publicado en esta revista (más abajo se pueden añadir comentarios al editor/a).

## Acepte los derechos de autor

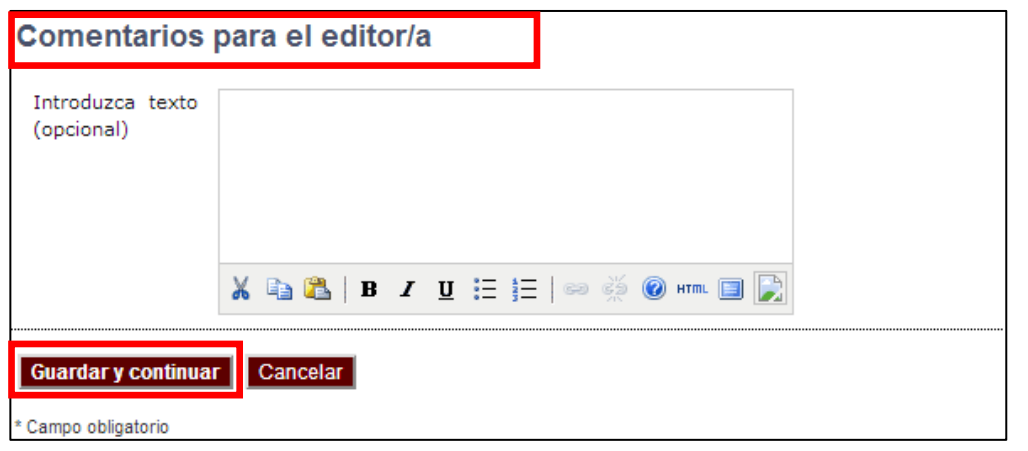

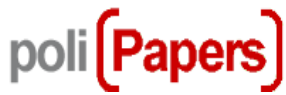

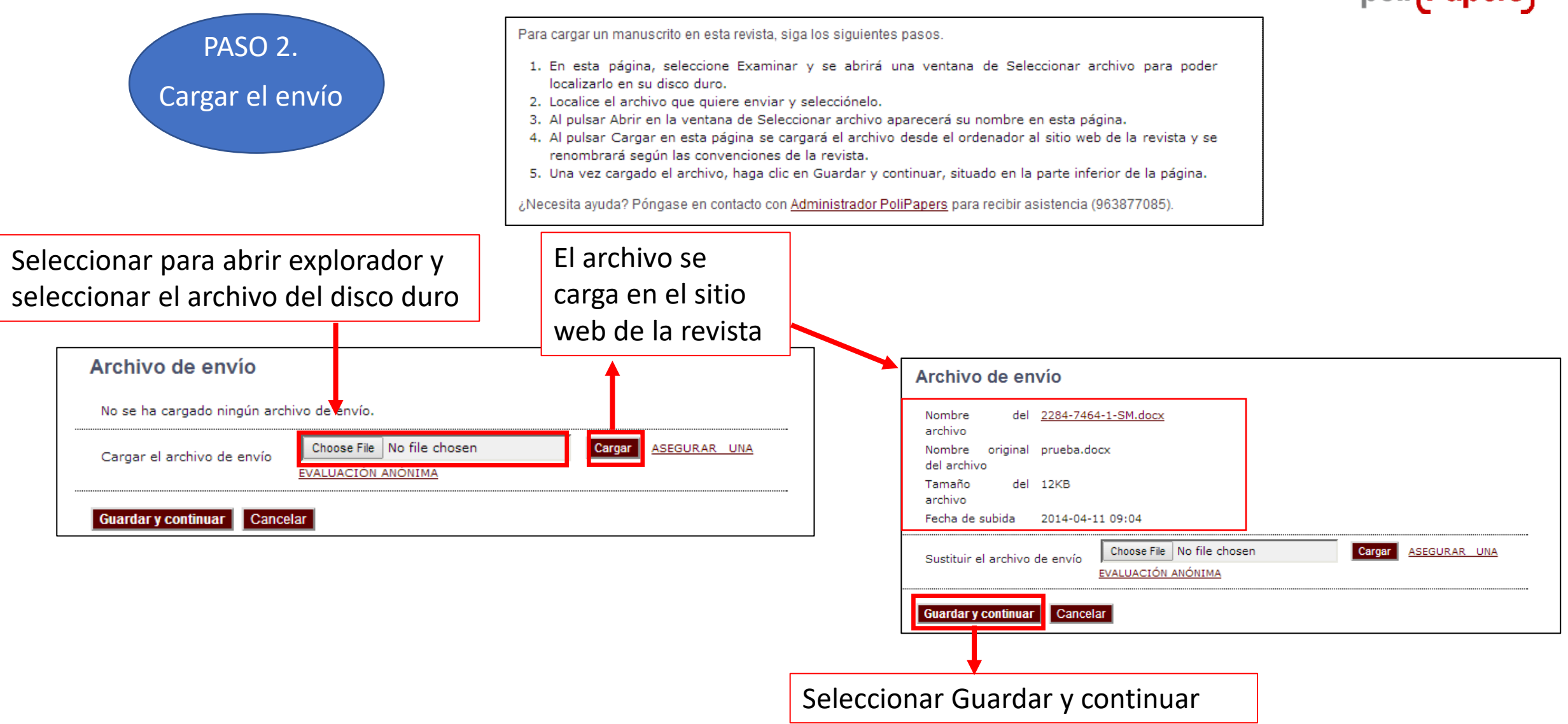

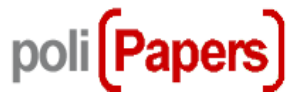

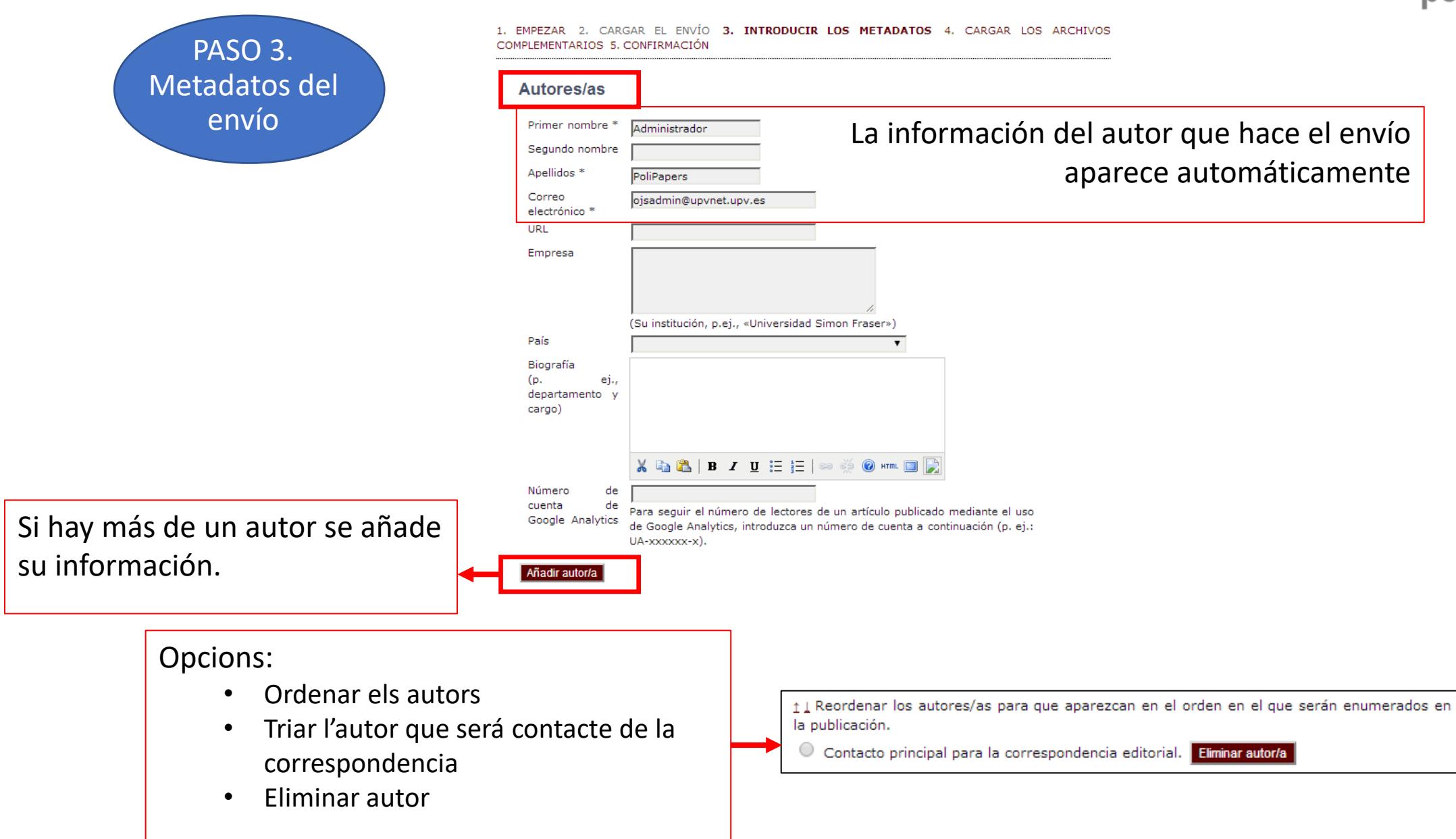

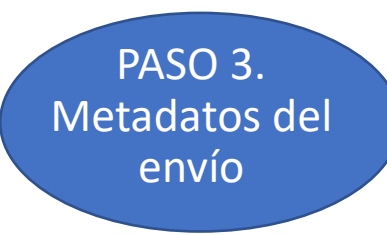

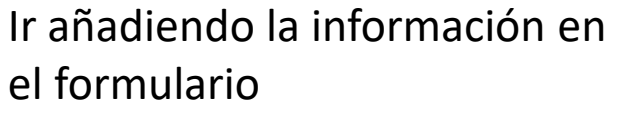

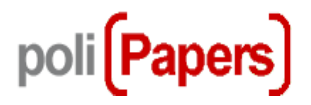

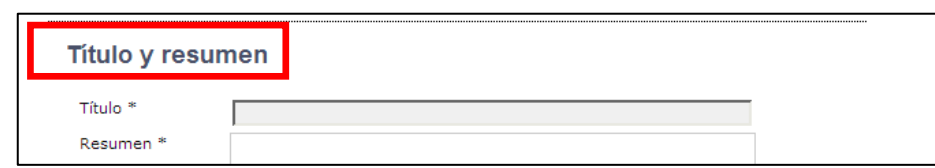

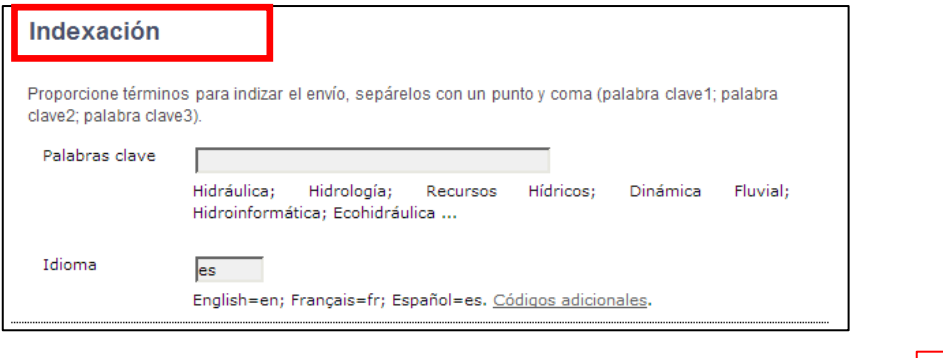

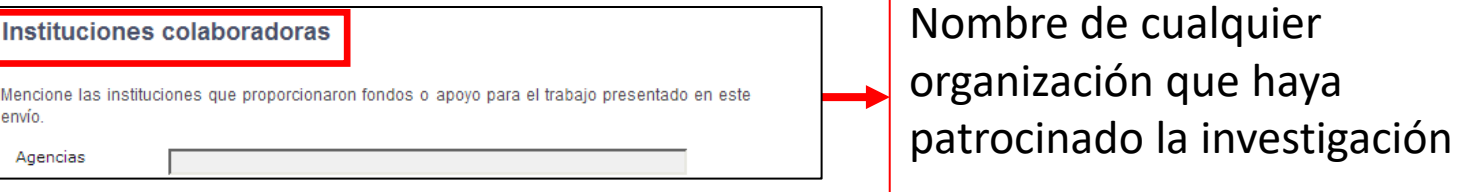

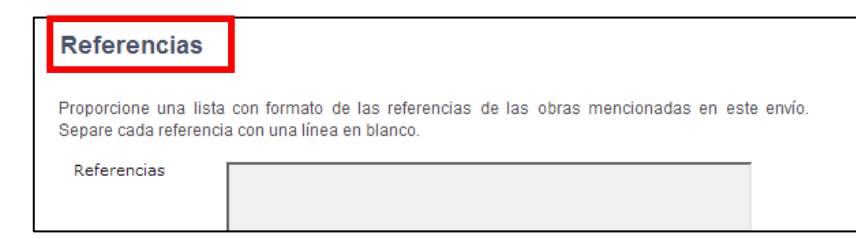

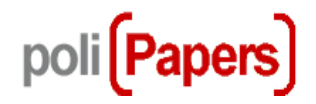

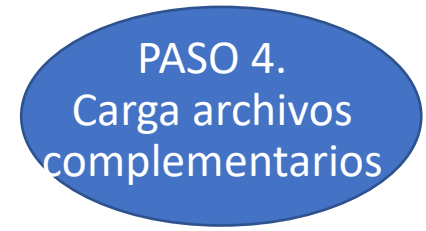

1. EMPEZAR 2. CARGAR EL ENVÍO 3. INTRODUCIR LOS METADATOS 4. CARGAR LOS ARCHIVOS **COMPLEMENTARIOS 5. CONFIRMACIÓN** 

Este paso opcional permite cargar archivos complementarios al envío. Estos archivos, que pueden estar en cualquier formato, pueden incluir (a) instrumentos de la investigación, (b) conjuntos de datos, que deben cumplir las condiciones de la revisión ética en la investigación del estudio, (c) fuentes que de otro modo no estarían disponibles para los lectores/as, (d) figuras y tablas que no se puedan integrar en el texto u otros materiales que se añadan a la contribución de la obra.

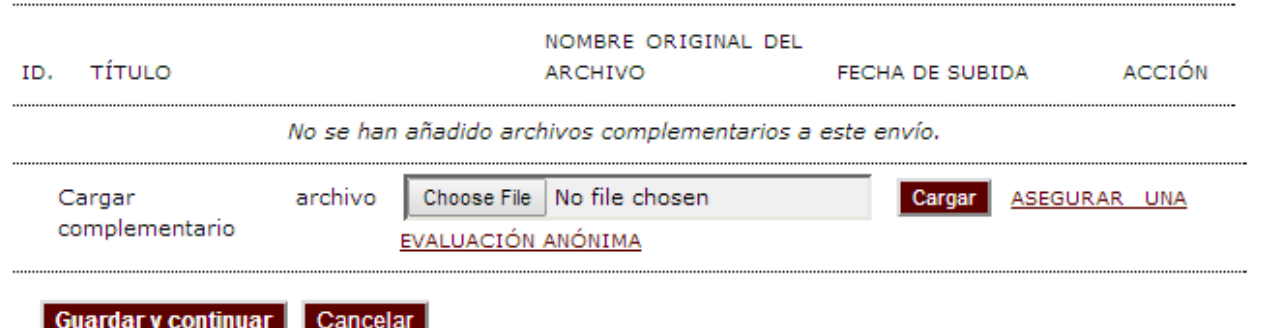

Procederemos igual que al cargar el archivo principal pero ahora nos solicitará los metadatos de archivo complementario

poli(Papers)

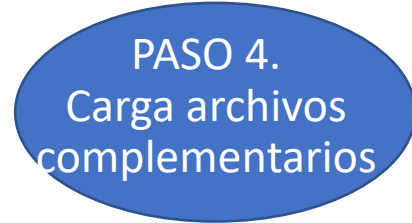

### Metadatos de archivos complementarios

Para indizar el material complementario proporcione los siguientes metadatos del archivo complementario que ha cargado.

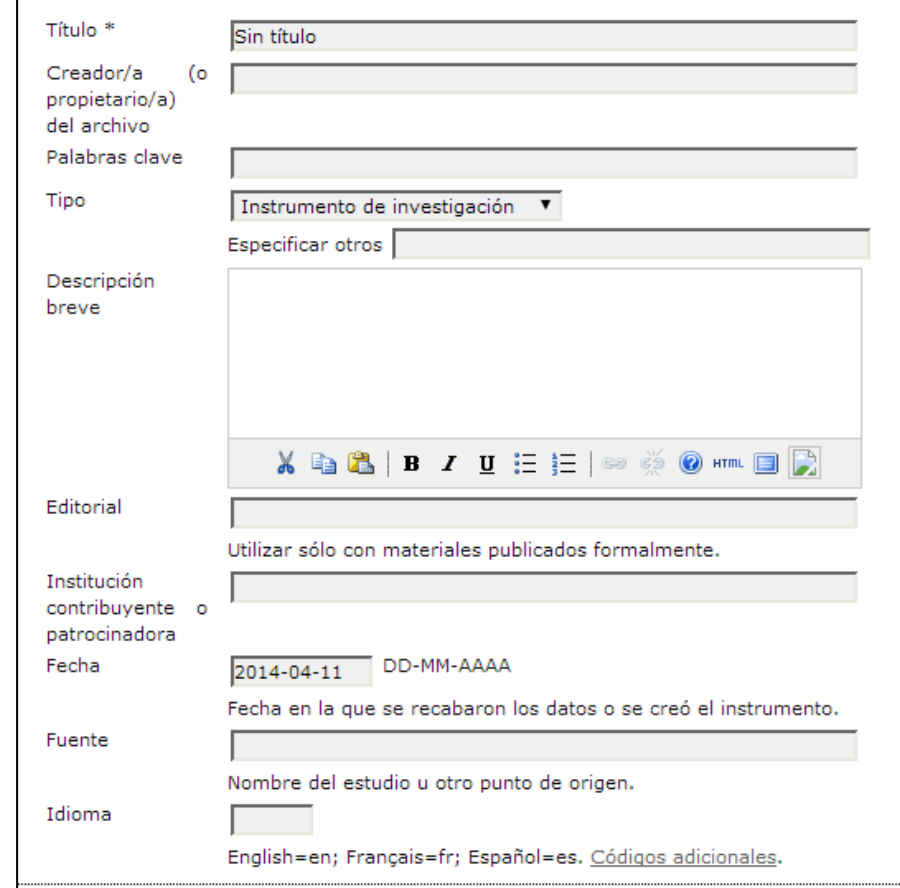

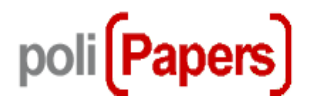

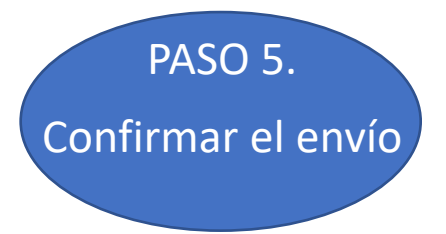

1. EMPEZAR 2. CARGAR EL ENVÍO 3. INTRODUCIR LOS METADATOS 4. CARGAR LOS ARCHIVOS COMPLEMENTARIOS 5. CONFIRMACIÓN

Para enviar su original a Ingeniería del agua haga clic en Finalizar envío. El principal contacto del envío recibirá un acuse de recibo por correo electrónico y podrá ver el progreso del envío a través del proceso editorial iniciando sesión en el sitio web de la revista. Gracias por su interés por publicar en Ingeniería del agua.

#### Resumen del archivo

| Finalizar envio || Cancelar

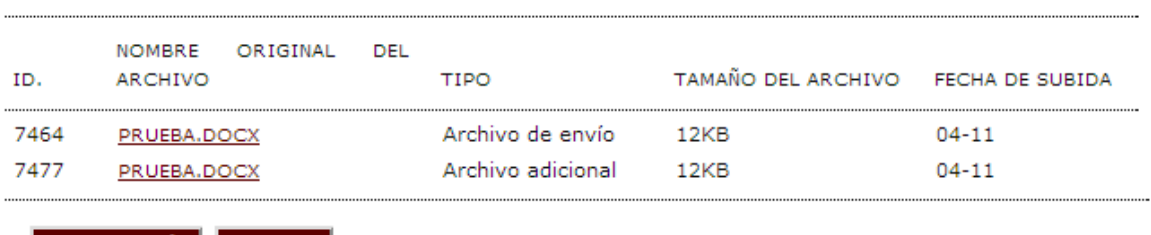

Una vez comprobados los datos finalizamos el envío. Se recibirá en el correo electrónico una confirmación.